## **Deploying Geoserver**

Enabling geoserver will add these 3 extractors

- **ncsa.geotiff.preview**, "geotiff preview extractor takes .tif input file to communicate with GeoServer to retrieve WMS metadata"
- **ncsa.geotiff.metadata** "Extractor to perform Geotiff."
- **ncsa.geoshp.preview** "gepshp extractor takes .zip input file to communicate with geoserver to retrieve WMS metadata"

In order to do this, the docker-compose.yml file should be modified in the following way

```
docker-compose.yml - geoserver
# Geoserver application geoserver:
image: clowder/geoserver:${VERSION:-latest} networks:
       - clowder
    ports:
       - 8080:8080
    volumes:
- geoserver:/data_dir restart: unless-stopped
# deploy:
# # # # # # #
mode: replicated replicas: 1 placement:
constraints:
- node.role == manager
restart_policy: condition: any
```
The location of the actual geoserver volume on the server is specified in the docker-compose.override.yml file:

## **docker-compose.override.yml**

```
geoserver: driver_opts:
type: none
o: bind
device: /clowder/data/geoserver
```
## Geoserver service configuration

The geoserver extractor is in the docker-compose-extractors.yml file.

The default credentials for Geoserver isadmin/geoserver So, once the docker container starts, go to the geoserver service which is running on[:http://hos](http://hos) [tna](http://tname.dept.illinois.edu) [me.dept.illinois.edu](http://tname.dept.illinois.edu):8080/geoserver/web and create a new admin user, and reset the password for the default admin account, and then disable the default admin account.

This interface is running over http, not https, I havent figured out how to make it run over https yet, so dont login/change passwords very much to try to minimize how much the password is passed around in clear text.

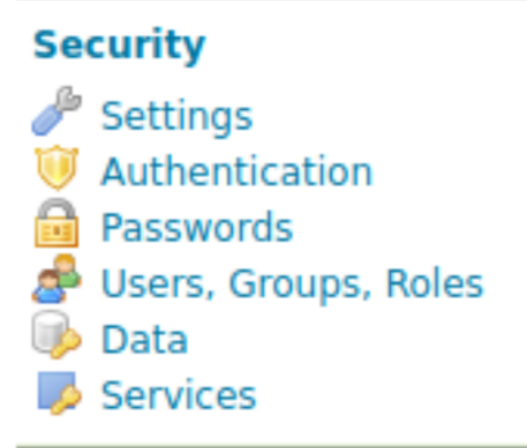

Then clickthe Users/Groups tab, and from here you can create new users and add them to the admin group. Note: You do not need to add the GROUP\_ADMIN Role, the default admin does not even have that.

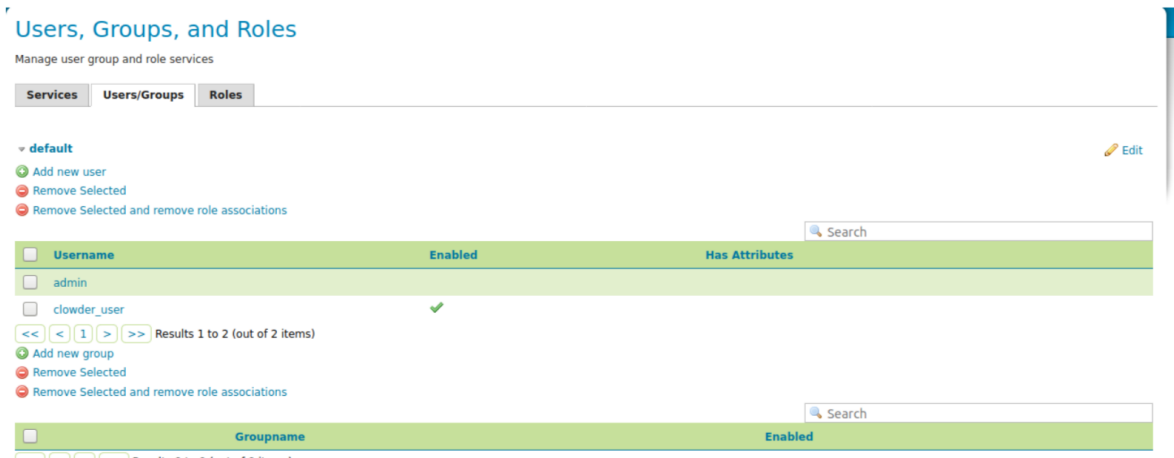

 $\sqrt{|\langle\langle\cdot|\rangle|}$   $\rightarrow$  Results 0 to 0 (out of 0 items)

Now you can configure the extractor with the user account and password to run as. In the above example I created a "clowder\_user" and then I will put that account in the following envioronment options below:

- GEOSERVER\_USERNAME=clowder\_user

- GEOSERVER\_PASSWORD=SETADIFFERENTPASSWORD! - GEOSERVER\_USER=clowder\_user

If you ever need to reset the admin password, you can bring down the docker stack, then rename the directory that the clowder/geoserver volume points to, then start the container and then the geoserver service will be set to all the defaults.

Initially I tried to get the extractor to work with a non-admin account, and I don't think it does, so renaming and adding a different password is a good idea.

Note: If the password includes a \$ it will generate an error when you bring up the stack, so if the password has a \$, you will need to escape the \$ with an additional \$. So in the below example the real password is actually SETADIFFERENT\$PASSWORD!

## **docker-compose-extractors file geoshp**

# Geoserver shp extractor ncsa geo shp: image: clowder/extractors-geoshp-preview:\${VERSION:-latest} networks: - clowder environment: - RABBITMQ\_URI=\${RABBITMQ\_URI:-amqp://guest:guest@rabbitmq/%2F} - RABBITMQ\_EXCHANGE=\${RABBITMQ\_EXCHANGE: clowder} - REGISTRATION\_ENDPOINTS=\${REGISTRATION\_ENDPOINTS} - PROXY ON=true - PROXY\_HOST=https://loan-compute-03.engr.illinois.edu/ - PROXY\_URL=https://loan-compute-03.engr.illinois.edu/api/proxy/ - GEOSERVER\_USERNAME=clowder\_user # Remember to escape \$ with a \$ - GEOSERVER\_PASSWORD=SETADIFFERENT\$\$PASSWORD! - GEOSERVER\_WORKSPACE= - GEOSERVER\_USER=clowder\_user - GEOSERVER\_URL=http://geoserver:8080/geoserver/ depends\_on: - geoserver restart: unless-stopped # deploy: # # # # # # # mode: replicated replicas: 1 placement: constraints: - node.role == worker restart\_policy: condition: any